## **End-To-End Virtual Procedures Test Script**

# **Objective**

This test script exercises the Designer by adding virtual procedures to a model and then verifies the server executes the procedures correctly. **If any part of modeling or querying does not succeed, it should be marked as having failed.** 

Specific patterns, identified by development and customer use cases, drove the design of these procedures.

# Set Up

This script uses the Parts Project that is included with the Designer installation in the examples folder.

- 1. Start the Designer
- 2. Help > Project Examples...
- 3. Navigate to, and expand, the Teiid Designer node in the Projects tree
- 4. Select Parts Model Project Set Example
- 5. Click Finish
- 6. Expand **Parts Project**
- 7. Expand **PartsVirtual.xmi**

The Model Explorer tree will contain the project and will resemble this:

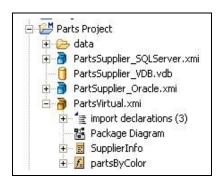

### **Test**

Using the PartsVirtual model as a starting point, a series of virtual procedures will be created. When creating the procedures, copy from this document and paste into the transformation editor.

## **Creating the Virtual Procedures**

For **each of the following test cases**, follow these steps to create the virtual procedure.

- 1. Right-click PartsVirtual.xmi > New Child > Procedure
- 2. Name the procedure (use the name of the test case, for example MMSP01)
- 3. Expand the virtual procedure
- 4. Right-click the procedure (MMSP01, in this case) > Edit
- 5. Select the procedure's source from this document
- 6. Paste into the transformation editor
- 7. Click the Save/Validate SQL button

### Virtual Procedure Test Cases

#### MMSP03

```
CREATE VIRTUAL PROCEDURE
BEGIN
 DECLARE short x:
 LOOP ON (SELECT quantity FROM PartsVirtual.SupplierInfo ORDER BY
quantity) AS quantityCursor
 BEGIN
  x = convert((quantityCursor.quantity - 1), short);
  if(x = 100)
  BEGIN
   BREAK:
  END
  ELSE
  BEGIN
   CONTINUE;
  END
 END
 SELECT quantity, x FROM PartsVirtual.SupplierInfo WHERE quantity>=x;
END
```

### MMSP04

```
CREATE VIRTUAL PROCEDURE
BEGIN
DECLARE short x;
x= convert(0, short);
```

```
WHILE (x < 200)
BEGIN
   x = convert((x + 1), short);
   if(x = 100)
BEGIN
   BREAK;
END
   ELSE
BEGIN
   CONTINUE;
END
END
END
SELECT supplier_id FROM PartsVirtual.SupplierInfo WHERE quantity=x;
END
```

#### MMSP06

```
CREATE VIRTUAL PROCEDURE
```

**BEGIN** 

SELECT supplier\_id, supplier\_name, quantity INTO #tempSupplierInfo FROM PartsVirtual.SupplierInfo WHERE quantity > 100;

SELECT supplier\_id, supplier\_name, quantity INTO #tempSupplierInfo FROM PartsVirtual.SupplierInfo WHERE quantity > 200;

INSERT INTO #tempSupplierInfo (supplier\_id, supplier\_name, quantity) VALUES('S116', 'T E S T E R', convert(100,short));

SELECT supplier\_name FROM #tempSupplierInfo WHERE quantity=100 OR quantity=200 OR quantity=300; END

#### MMSP07

```
CREATE VIRTUAL PROCEDURE
BEGIN

DECLARE string x;

SELECT supplier_id INTO #tempSupplierInfo FROM
PartsVirtual.SupplierInfo;

LOOP ON (SELECT supplier_id FROM #tempSupplierInfo) AS
supplier_idCursor

BEGIN

x = supplier_idCursor.supplier_id;

END

SELECT supplier_id FROM PartsVirtual.SupplierInfo WHERE supplier_id=x;
END
```

#### MMSP08

Right-click MMSP08 > New Child > Procedure Parameter

- Name the parameter param1
- Define the datatype of param1 as **short**
- Complete by adding the following as the transformation SQL:

```
CREATE VIRTUAL PROCEDURE
BEGIN

DECLARE short x;

LOOP ON (SELECT quantity FROM PartsVirtual.SupplierInfo WHERE
quantity < param1 ORDER BY quantity) AS quantityCursor
BEGIN

x = convert((quantityCursor.quantity - 1), short);
END
SELECT x, supplier_id FROM PartsVirtual.SupplierInfo WHERE quantity <= x;
END
```

#### MMSP09

- Right-click MMSP09 > New Child > Procedure Parameter
- Name the parameter **param1**
- Define the datatype of param1 as **short**
- Complete by adding the following as the transformation SQL:

```
CREATE VIRTUAL PROCEDURE
BEGIN
SELECT supplier_name, convert(quantity, integer) AS quantity INTO
#tempSupplierInfo FROM PartsVirtual.SupplierInfo WHERE quantity <=
param1;
SELECT supplier_name FROM #tempSupplierInfo WHERE quantity=400;
END
```

#### MMSP10

- Right-click MMSP10 > New Child > Procedure Parameter
- Name the parameter **param1**
- Define the datatype of param1 as **short**
- Complete by adding the following as the transformation SQL:

```
CREATE VIRTUAL PROCEDURE
BEGIN
DECLARE string VARIABLES.X;
SELECT DISTINCT
PartsVirtual.SupplierInfo.SUPPLIER_ID,
PartsVirtual.SupplierInfo.SUPPLIER_NAME,
PartsVirtual.SupplierInfo.QUANTITY
INTO #tempSupplierInfo
FROM
```

PartsVirtual.SupplierInfo

**WHERE** 

PartsVirtual.SupplierInfo.QUANTITY <=

PARTSVIRTUAL.MMSP10.param1;

VARIABLES.X = SELECT supplier\_name FROM #tempSupplierInfo WHERE (quantity = 100) AND (LEFT(supplier\_name, 1) = 'P');

**SELECT** 

VARIABLES.X, (PARTSVIRTUAL.MMSP10.param1 - 1) AS pMinusOne, 23 AS twentyThree;

**END** 

#### MMSP11

This procedure uses two input parameters. (The use of named procedures was introduced in 4.3 SP3. The first two tests of MMSP11 will work with other versions.)

- Right-click MMSP11 > New Child > Procedure Parameter
- Name the parameter QtyIn
- Define the datatype of QtyIn as **short**
- Right-click QtyIn > New Sibling > Procedure Parameter
- Name the parameter **SortMode**
- Define the datatype of SortMode as string
- Complete by adding the following as the transformation SQL:

CREATE VIRTUAL PROCEDURE

**BEGIN** 

DECLARE string VARIABLES.SORTDIRECTION;

VARIABLES.SORTDIRECTION =

PARTSVIRTUAL.MMSP11.SORTMODE;

IF(ucase(VARIABLES.SORTDIRECTION) = 'ASC')

**BEGIN** 

SELECT \* FROM PartsVirtual.SupplierInfo

WHERE QUANTITY > PARTSVIRTUAL.MMSP11.QTYIN ORDER BY

PartsVirtual.SupplierInfo.PART\_ID ;

**END** 

**ELSE** 

**BEGIN** 

SELECT \* FROM PartsVirtual.SupplierInfo

WHERE QUANTITY > PARTSVIRTUAL.MMSP11.QTYIN ORDER BY PartsVirtual.SupplierInfo.PART\_ID DESC;

END

**END** 

At this point you should have a total of 9 virtual procedures in the PartsVirtual model (partsByColor plus the 8 you created).

**Next Steps:** 

- Save All
- Create connection profiles and data sources for PartsSourceA and PartsSourceB
- Save All
- Open PartsSupplier\_VDB.vdb
- Ensure the correct translator and JNDI names are used for the source models
- Synchronize as necessary

### **Executing the Virtual Procedures**

The virtual procedures created may be executed in either the Database Development perspective or deployed to a server and executed using a JDBC tool.

### Executing the VDB from the Designer:

- Right-click the VDB > Modeling > Execute VDB
- Follow the connection dialogs to connect to the preview version of the VDB
- Right-click PartsVdb > Open SQL Scrapbook
- Opening the SQL Scrapbook, you can paste the SQL from the table below into the editor. Select the line you want to execute, right-click > Execute Current Text (or press ALT-S).

### Deploying the VDB to the Server:

- Right-click the VDB > Modeling > Deploy VDB
- Use the JDBC tool of your choice to execute the queries in the table below.

<<EXPECTED RESULTS>> If your results do not exactly match the expected results for each test case, that test case has failed. DOCUMENT any results that are different and share them with a test team member upon completion of the test.

| SQL                                   | Expected Results                           |
|---------------------------------------|--------------------------------------------|
| SELECT * FROM                         | 15 rows with supplier_id S100 – S115       |
| PartsSourceA.SUPPLIER WHERE           | (except S114)                              |
| SUPPLIER_ID IN (EXEC                  |                                            |
| PartsVirtual.MMSP04())                |                                            |
| Exec PartsVirtual.MMSP03()            | 42 rows of quantities of 500; $x = 499$    |
| Exec PartsVirtual.MMSP04( )           | 71 rows                                    |
| Exec PartsVirtual.MMSP06( )           | 115 rows; last is 'T E S T E R'            |
| Exec PartsVirtual.MMSP07()            | 16 rows of 'S115'                          |
| Exec PartsVirtual.MMSP08(300)         | 71 rows                                    |
| Exec PartsVirtual.MMSP09(400)         | 42 rows                                    |
| Exec PartsVirtual.MMSP10(200)         | 1 row of 'Park', 199, 23                   |
| EXEC PartsVirtual.MMSP11(401, 'desc') | 42 rows starting with part P313 and ending |
|                                       | with part P306                             |
| EXEC PartsVirtual.MMSP11(401, 'asc')  | 42 rows starting with part P306 and ending |
|                                       | with part P313                             |
| EXEC PartsVirtual.MMSP11( SortMode =  | 42 rows starting with part P313 and ending |

# **Post-Test Cleanup**

No manipulation of data was involved with this test, so the database will already be in the same state it was at the beginning of the test.

Please see a member of the test team for any questions regarding the accuracy of the script or the expected results.